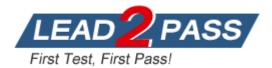

Vendor: Microsoft

Exam Code: 70-385

# Exam Name: Recertification for MCSE: Messaging

Version: DEMO

Case Study 1: Contoso Ltd A

Case Study 2: Litware, Inc

**Case Study 3: A.Datum Corporation A** 

Case Study 4: Proseware, Inc A

Case Study 5: Fabrikam, Inc A

Case Study 6: Trey Research A

Case Study 7: A.Datum B

**Case Study 8: Contoso Ltd B** 

**Case Study 9: Trey Research B** 

Case Study 10: Proseware, Inc B

Case Study 11: Fabrikam, Inc B

# **QUESTION 1**

You have an Exchange Server organization. The organization contains a server named EX01 that has Exchange Server 2010 installed and a server named EX02 that has Exchange Server 2013 installed. Your mailbox is hosted on EX01. You need to access the Exchange Adrnin Center (EAC). Which URL should you use?

- A. https://EX01/ecp?ExchClientVer= 14
- B. https://EX02/ecp?ExchClientVer= 15
- C. https://EX02/eac?ExchClientVer=15
- D. https://EX01/ecp?ExchCfientVer=15

# Answer: B

# Explanation:

http://www.cgoosen.com/2013/07/how-to-access-exchange-admin-center-eac-in-exchange-2013during-coexistence/

http://consulting.risualblogs.com/blog/2013/06/26/exchange-2013-coexistence-ecp-redirects-to-2010-ecp-2/

http://msexchangeguru.com/2013/01/16/eac-exchange-2013/

http://blogs.technet.com/b/meamcs/archive/2013/05/04/exchange-2013-coexistence-ecp-yourmailbox-can-t-be-accessed-using-the-address-you-entered-please-obtain-the-correctaddress.aspx

# **QUESTION 2**

You have an Exchange Server 2013 organization.

The organization contains four servers in the same Active Directory site.

The servers are configured as shown in the following table.

EXB and EX4 are members of a database availability group (DAG) named DAG1.

All users use Microsoft Outlook 2013 to connect to their mailbox.

You need to recommend a client access solution to ensure that all of the users can connect to their mailbox if EX1 or EX2 fails.

What should you recommend?

| Server name | Role                 |  |
|-------------|----------------------|--|
| EX1         | Client Access server |  |
| EX2         | Client Access server |  |
| EX3         | Mailbox server       |  |
| EX4         | Mailbox server       |  |

- A. Add a layer 4 hardware load balancer that balances RPC traffic
- B. Add a layer 7 hardware load balancer that balances the traffic on port 443.
- C. Add a layer 7 hardware load balancer that balances RPC traffic.
- D. Replicate all of the databases in DAG1 to both DAG1 members.

## Answer: B

#### Explanation:

In Exchange 2013, RPC over TCP has been disabled. All outlook communications are now through RPC over HTTP (Outlook Anywhere). This unifies the CAS protocol methods and provides a stable and reliable connectivity network between clients and server and between CAS and Mailbox Server. It also reduces the number of namespaces required. It also eliminates end user interruptions. Hence moving mailboxes around in DAG and moving mailboxes between mailbox databases are now easy.

http://blog.loadbalancer.org/load-balancing-exchange-2013/

http://windowsitpro.com/blog/exchange-2013-dumps-cas-arrays

## **QUESTION 3**

Your company has a main office and three branch offices.

The main office is located in Austin.

The branch offices are located in Denver, San Diego, and Chicago.

The network contains an Active Directory forest.

The forest contains a single domain.

Each office is configured as an Active Directory site.

The site in Austin contains four domain controllers that run Windows Server 2008 R2 and are configured as global catalog servers.

The sites in Denver, San Diego, and Chicago each contain a read-only domain controller (RODC) that runs Windows Server 2008 R2. No other domain controllers exist on the network. You plan to deploy an Exchange Server 2013 organization.

Exchange Server 2013 servers will be deployed in the Austin, Denver, and San Diego sites. Users from the Chicago site will access their mailbox remotely.

You need to recommend changes to the Active Directory infrastructure to support the planned deployment of Exchange Server 2013.

What should you recommend?

- A. Replace the RODCs in the Denver and San Diego sites with domain controllers that are configured as global catalog servers.
- B. Configure the RODCs in the Denver and San Diego sites as read-only global catalog servers.
- C. Configure Active Directory automatic site coverage for the Chicago site.
- D. Upgrade all of the RODCs to Windows Server 2012.

## Answer: A

## Explanation:

http://technet.microsoft.com/en-us/library/aa996719.aspx

There must be a writable copy of the global catalog at each site where an Exchange 2013 server is to be installed.

## **QUESTION 4**

You have an Exchange Server 2013 organization that contains the servers configured as shown in the following table.

| Server name | Role                           | Subnet  |
|-------------|--------------------------------|---------|
| EX1         | Client Access                  | Subnet1 |
| EX2         | Client Access Subnet1          |         |
| EX3         | Client Access, Mailbox Subnet2 |         |
| EX3         | Client Access, Mailbox Subnet2 |         |
| EX4         | Client Access, Mailbox         | Subnet2 |

All inbound messages from the Internet are received by EX1 and EX2.

You notice several communication errors between Subnet1 and Subnet2. Another administrator is working to resolve the communication errors.

You need to identify if email delivery to the organization fails due to the communication errors by monitoring the inbound TCP ports in Subnet2.

Which port should you monitor?

A. 25

- B. 475
- C. 587
- D. 2525

Answer: A

## **QUESTION 5**

Hotspot Question

You have an Exchange Server 2013 organization.

All users connect to their mailbox by using a mobile device.

You need to ensure that an event is written to the application log when a user attempts to connect to the organization by using a second mobile device.

What command should you run? To answer, select the appropriate options in the answer area.

| Answer Area                     |                       |                            |                                                 |
|---------------------------------|-----------------------|----------------------------|-------------------------------------------------|
| $\checkmark$                    | -name MultipleDevices | $\bullet$                  |                                                 |
| Set-Mailbox                     |                       | -AnonymousMaxConcurrency 1 | -PushNotificationSamplingPeriodPerDevice \$true |
| Set-ServerMonitor               |                       | -EasCutoffBalance 1        | -ThrottlingPolicyScope Organization             |
| Set-ThrottlingPolicy            |                       | -EasMaxConcurrency 1       | -ThrottlingPolicyScope Regular                  |
| Set-ThrottlingPolicyAssociation |                       | -EasMaxDevices 1           |                                                 |

Answer:

| Answer Area                     |                       |                            |                                                 |
|---------------------------------|-----------------------|----------------------------|-------------------------------------------------|
| $\checkmark$                    | -name MultipleDevices |                            | <b>•</b>                                        |
| Set-Mailbox                     |                       | -AnonymousMaxConcurrency 1 | -PushNotificationSamplingPeriodPerDevice \$true |
| Set-ServerMonitor               |                       | -EasCutoffBalance 1        | -ThrottlingPolicyScope Organization             |
| Set-ThrottlingPolicy            |                       | -EasMaxConcurrency 1       | -ThrottlingPolicyScope Regular                  |
| Set-ThrottlingPolicyAssociation |                       | -EasMaxDevices 1           |                                                 |
|                                 |                       |                            |                                                 |

## Explanation:

https://technet.microsoft.com/en-us/library/dd298094(v=exchg.160).aspx

#### **QUESTION 6**

Your company has five main offices. Each office contains a data center.

You plan to deploy an Active Directory forest and an Exchange Server 2013 organization. Each office will be configured as a separate Active Directory site. User mailboxes will be hosted in each site.

You need to recommend an Exchange Server 2013 deployment strategy that meets the following requirements:

- Provides redundancy for all mailbox databases

- Creates a temporary copy of outbound email messages

- Minimizes the number of servers deployed to the network

- Provides redundancy for client access by using Network Load Balancing (NLB)

What should you recommend?

- A. In each site, deploy one server that has both the Mailbox server role and the Client Access server role installed and another server that has the Client Access server role installed.
- B. In each site, deploy one server that has the Mailbox server role installed and two servers that have the Client Access server role installed.
- C. In each site, deploy one server that has both the Mailbox server role and the Client Access server role installed.
- D. In each site, deploy two servers that have both the Mailbox server role and the Client Access server role installed.

#### Answer: B

#### Explanation:

WNLB can't be used on Exchange servers where mailbox DAGs are also being used because WNLB is incompatible with Windows failover clustering. If you're using an Exchange 2013 DAG and you want to use WNLB, you need to have the Client Access server role and the Mailbox server role running on separate servers.

https://technet.microsoft.com/en-us/library/jj898588(v=exchg.150).aspx

## **QUESTION 7**

An administrator recommends removing EDGE1 from the implementation plan and adding a new Client Access server named CAS-8 instead.

You need to identify which anti-spam feature will NOT be available on CAS-8. Which anti-spam feature should you identify?

- A. Connection Filtering
- B. Sender Filtering
- C. Content Filtering

### D. Recipient Filtering

# Answer: A

Explanation:

## A

You can't enable the anti-spam agents on an Exchange 2013 Client Access server. Therefore, the only way to get the Connection Filtering agent is to install an Exchange 2010 or Exchange 2007 Edge Transport server in the perimeter network Connection Filtering agent is only available on the Edge Transport server role. Exchange 2013 does not have an Edge Transport server role yet. NOT B C D

Only need to identify 1 and this is connection filtering.

## **QUESTION 8**

You need to recommend which task is required to prepare Active Directory for the planned Exchange Server 2013 implementation. What should you recommend?

A. On any domain controller in the Paris office, run setup.exe /preparead.

- B. On any domain controller in the Amsterdam office, run setup.exe /preparead.
- C. On any domain controller in the Paris office, run setup.exe /preparealldomains.
- D. On any domain controller in the Amsterdam office, run setup.exe /preparedomain.

# Answer: B

Explanation:

В

The schema master is in the Amsterdam office.

Before you install the release to manufacturing (RTM) version of Microsoft Exchange Server 2013 or later cumulative updates (CU) on any servers in your organization, you must prepare Active Directory and domains.

Run setup.exe /preparead on the schema master.

NOTA C

The schema master is in the Amsterdam office.

Run setup.exe /preparead on the schema master.

NOT D

Fabrikam has a single domain.

In order to prepare a domain, run the following command from an elevated command prompt after browsing to the Exchange 2013 DVD/ISO.

Setup.exe /PrepareDomain /IAcceptExchangeServerLicenseTerms

If you have a single domain environment, you don't have to prepare the domain as the local domain is prepared for 2013 as part of preparing the AD. But, if you have a multi-domain environment, all other domains (except the one on which the AD was prepared) has to be ready for 2013.

You can prepare all the domains in one go by running the command below.

Setup.exe /PrepareAllDomains /IAcceptExchangeServerLicenseTerms (you will need Enterprise Admin rights).

## **QUESTION 9**

You have an Exchange Server 2013 organization that contains five servers.

Your company has a finance department, a marketing department, and a research department. Users in the marketing department are prevented from creating more than two Exchange ActiveSync device associations.

You have a user named User5 in the finance department.

You need to prevent User5 from creating more than two Exchange ActiveSync device associations. Which cmdlet should you use?

- A. Set-ThrottlingPolicyAssociation
- B. Set-ResourcePolicy
- C. Set-ActiveSyncMailboxPolicy
- D. Set-CASMailbox

## Answer: A

## Explanation:

Set-ThrottlingPolicyAssociation: Exchange 2013 Help Set-ThrottlingPolicy: Exchange 2013 Help

## **QUESTION 10**

You have an Exchange Server 2013 organization.

You successfully migrate the public folders from a previous version of Exchange Server. You discover that one of the public folder mailboxes almost reached its quota size. You need to move some of the public folders in the public folder mailbox to another public folder mailbox. What should you run?

- A. Merge PublicFolderMailbox.ps1
- B. Set-MailPublicFolder
- C. New-PublicFolderMigrationRequest
- D. New-PublicFolderMoveRequest

# Answer: D

## Explanation:

\* If the content of a public folder mailbox begins to exceed your mailbox quotas, you may need to move public folders to a different public folder mailbox. There are a couple ways to do this. To move one or more public folders that don't contain subfolders, you can use the PublicFolderMoveRequest cmdlets.

\* Use the New-PublicFolderMoveRequest cmdlet to begin the process of moving public folder contents between public folder mailboxes. Moving public folders only moves the physical contents of the public folder; it doesn't change the logical hierarchy. When the move request is completed, you must run the Remove-PublicFolderMoveRequest cmdlet to remove the request or wait until the time specified in the CompletedRequestAgeLimit parameter has passed. The request must be removed before you can run another move request.

## **QUESTION 11**

You need to recommend a solution to meet the technical requirements for redundancy during email delivery.

Which cmdlet should you include in the recommendation?

- A. Set-FrontendTransportService
- B. Set-TransportConfig
- C. Set-MailboxTransportService
- D. Set-TransportService

Answer: B Explanation:

| ShadowRedundancyEnabled<br>on Set-TransportConfig | Ştrue | <ul> <li>Strue enables shadow redundancy on all transport servers in the organization.</li> <li>Sfalse disables shadow redundancy on all transport servers in the organization.</li> <li>A redundant Safety Net requires shadow redundancy to be enabled.</li> </ul> |
|---------------------------------------------------|-------|----------------------------------------------------------------------------------------------------|
|---------------------------------------------------|-------|----------------------------------------------------------------------------------------------------|

# **QUESTION 12**

Hotspot Question

You have an Exchange Server 2013 organization.

You are deploying Unified Messaging (UM) services on an Exchange server named EX1. You need to ensure that EX1 accepts encrypted and unencrypted VoIP traffic. What command should you run? To answer, select the appropriate options in the answer area.

## **Answer Area**

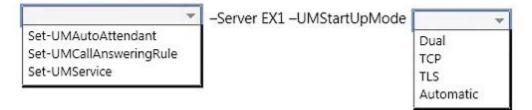

## Answer:

## **Answer Area**

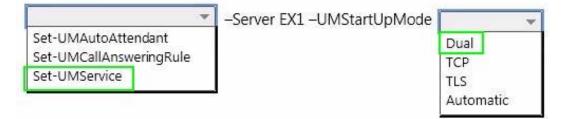

## **QUESTION 13**

You have an Exchange Server 2013 organization that contains the servers configured as shown in the following table.

| Server name | Active Directory site name |  |
|-------------|----------------------------|--|
| EX1         | Site A                     |  |
| EX2         | Site A                     |  |
| EX3         | Site A                     |  |
| EX4         | Site A                     |  |
| EX5         | Site B                     |  |
| EX6         | Site B                     |  |
| EX7         | Site B                     |  |
| EX8         | Site B                     |  |

All of the Exchange servers run Windows Server 2012 R2 and are members of a database availability group (DAG) named DAG1. Each server has a copy of all the mailbox databases. DAG1 is configured to have a cluster administrative access point. The file share witness is located in Site A.

You need to identify the maximum number of Mailbox servers that can fail simultaneously without affecting the mailbox access of the users.

How many servers should you identify?

- A. 2
- B. 3
- C. 4
- D. 5

# Answer: C

## Explanation:

Example: Quorum requires a majority of voters to be able to communicate with each other. Consider a DAG that has four members. Because this DAG has an even number of members, an external witness server is used to provide one of the cluster members with a fifth, tie-breaking vote. To maintain a majority of voters (and therefore quorum), at least three voters must be able to communicate with each other. At any time, a maximum of two voters can be offline without disrupting service and data access. If three or more voters are offline, the DAG loses quorum, and service and data access will be disrupted until you resolve the problem. https://technet.microsoft.com/en-us/library/dd979799%28v=exchg.150%29.aspx

#### **QUESTION 14**

You have an Exchange Server 2013 organization named contoso.com.

A partner company has an Exchange Server 2010 Service Pack 2 (SP2) organization named fabrikam.com.

Both organizations have a federated trust.

In contoso.com, you run Get-FederationInformation -DomainName contoso.com and you discover that the TokenIssueURIs property has a value of <uri:federation:MicrosoftOnline>.

In fabrikam.com, you run Get-FederationInformation -DomainName fabrikam.com and you discover that the TokenIssueURIs property has a value of <ur>

You need to ensure that the federated sharing can be implemented between the organizations. What should you do?

- A. In contoso.com, install the Exchange Web Service (EWS) Managed API.
- B. In the contoso.com, run the Set-OrganizationConfig cmdlet.
- C. In fabrikam.com, run the New-FederationTrust cmdlet.
- D. In contoso.com, run the New-FederationTrust cmdlet.

# Answer: D

Explanation:

https://technet.microsoft.com/en-us/library/jj657462(v=exchg.150).aspx

**★** Instant Download **★** PDF And VCE **★** 100% Passing Guarantee **★** 100% Money Back Guarantee

# Thank You for Trying Our Product

# Lead2pass Certification Exam Features:

- ★ More than 99,900 Satisfied Customers Worldwide.
- ★ Average 99.9% Success Rate.
- ★ Free Update to match latest and real exam scenarios.
- ★ Instant Download Access! No Setup required.
- ★ Questions & Answers are downloadable in PDF format and VCE test engine format.

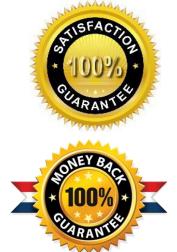

- ★ Multi-Platform capabilities Windows, Laptop, Mac, Android, iPhone, iPod, iPad.
- ★ 100% Guaranteed Success or 100% Money Back Guarantee.
- ★ Fast, helpful support 24x7.

View list of all certification exams: <u>http://www.lead2pass.com/all-products.html</u>

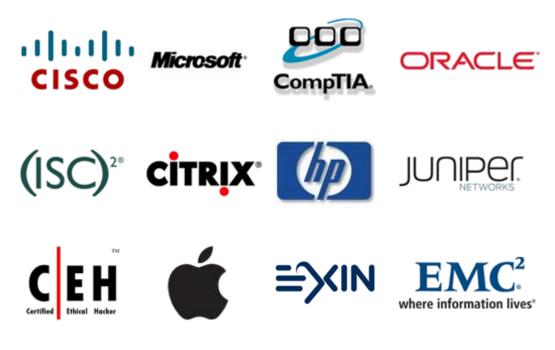

10% Discount Coupon Code: ASTR14